## **Microsoft Office Excel: Besonderheiten beim Datum**

## **Eingeben des Datums in Microsoft Office Excel**

Das Datum können Sie in Excel auf verschiedene Arten eingeben. Zum Beispiel können Sie auf dem Nummernblock die Taste über der 8 verwenden. Je nach Tastatur ist ÷ oder / aufgedruckt. Am Bildschirm erscheint /.

Wenn Sie 8/8/8 schreiben (s. unten links), wird in die Schreibweise 08.08.2008 geändert, sobald Sie die Zelle bestätigen (s. unten rechts).

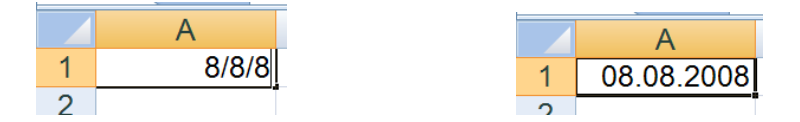

Sie sollten das Datum aber nicht im Format 1.6., also ohne Jahr schreiben (s. rechts).

Excel erkennt dieses Format nicht als Datum, sondern formatiert den Zellinhalt als Text: nach dem Bestätigen der Zelle erscheint der Zellinhalt linksbündig. Mit Text kann Excel nicht rechnen.

Auch die Schreibweise 1.6 ist möglich, ohne Punkt am Ende. Dieses Format ist zwar in Deutschland nicht üblich, für Excel jedoch schon. Excel wandelt in 01. Juni um (s. rechts).

So wählen Sie anschließend ein anderes Datumsformat aus (s. unten rechts):

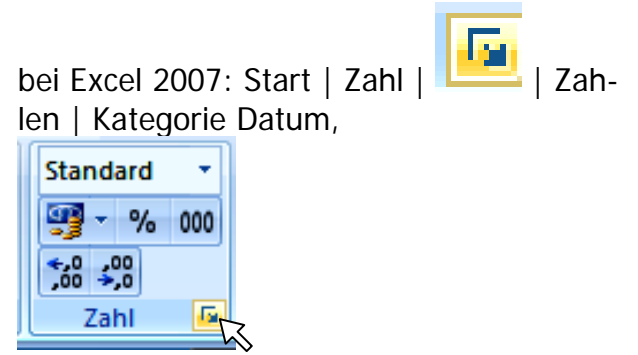

bei älteren Excel-Versionen: Menü | Format | Zellen... | Zahlen | Kategorie Datum.

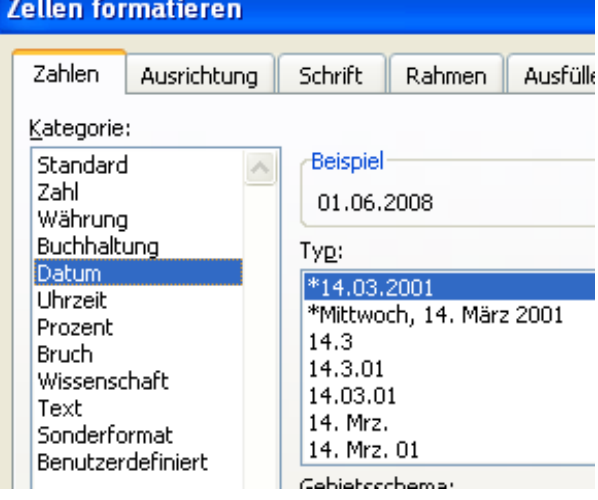

## **Liste mit Monatsbeginn oder Monatsende**

Wenn Sie eine Liste mit den ersten Tagen von aufeinanderfolgenden Monaten haben wollen oder mit den letzten Tagen der Monate hilft Ihnen der Anfasser (s. rechts); nur zwei Daten müssen geschrieben und markiert werden.

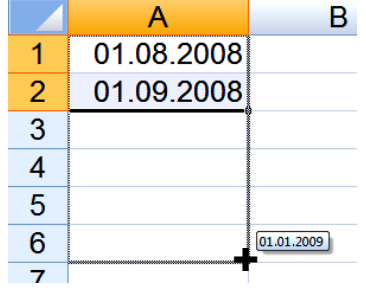

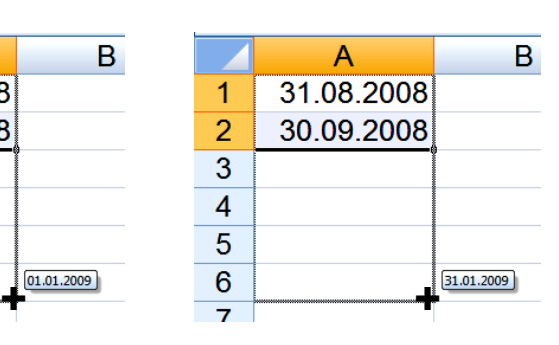

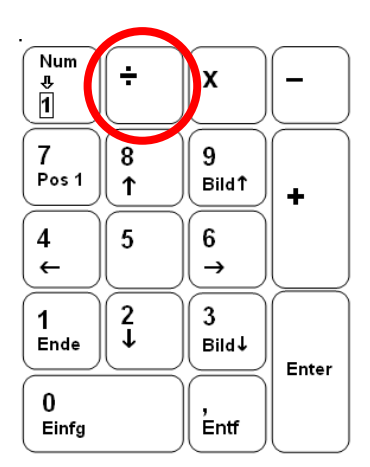

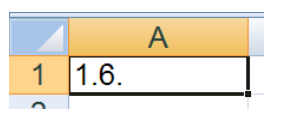

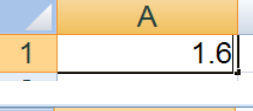

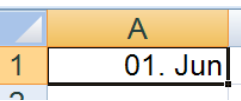